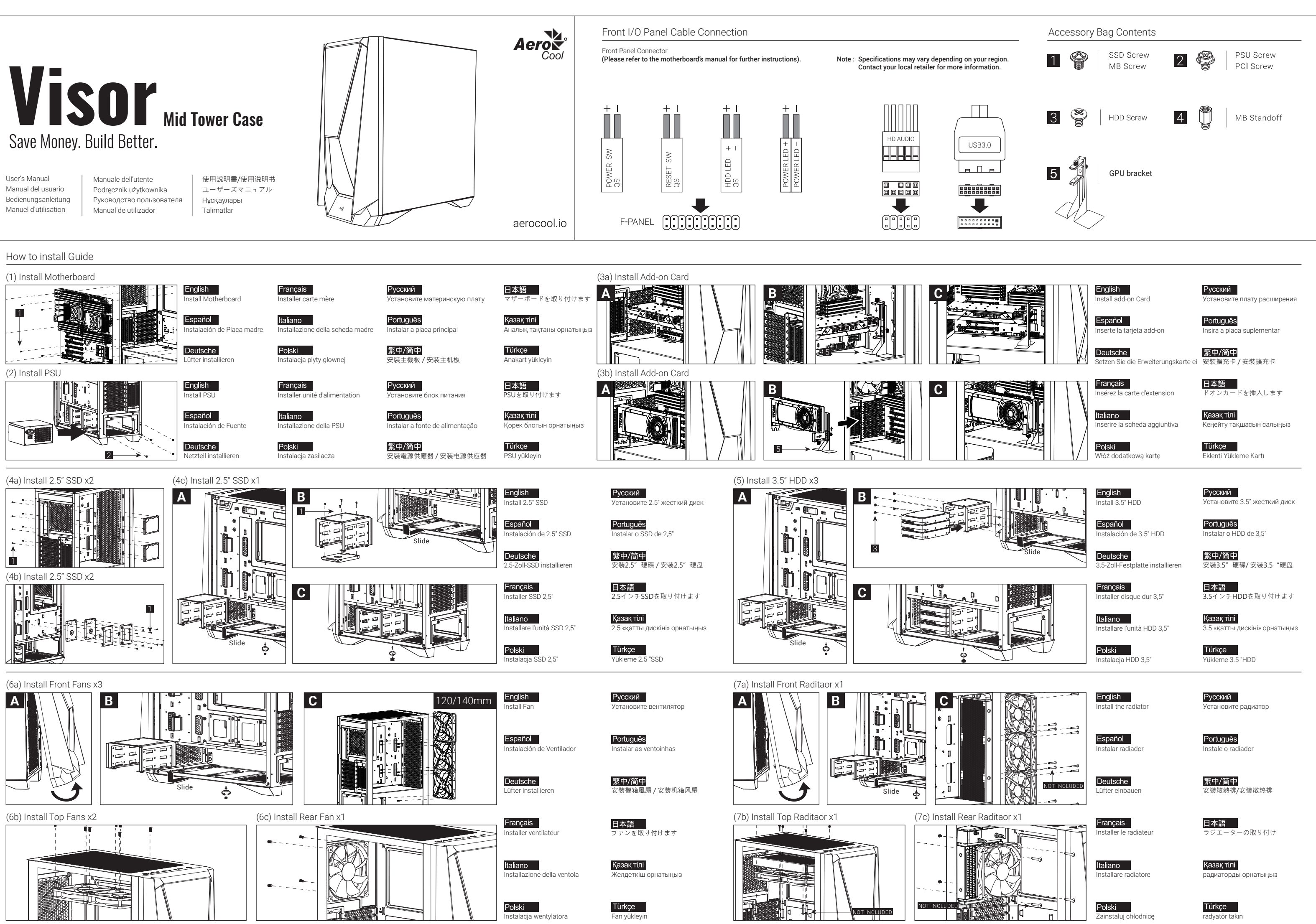

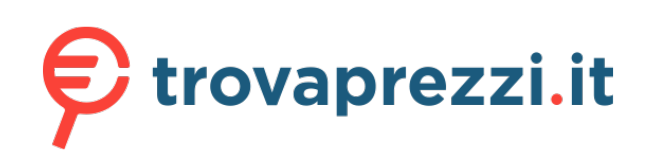

Questo manuale d'istruzione è fornito da trovaprezzi.it. Scopri tutte le offerte per [AeroCool Visor](https://www.trovaprezzi.it/case-alimentatori/prezzi-scheda-prodotto/aerocool_visor?utm_source=pdf&utm_medium=referral&utm_campaign=pdf_154) o cerca il tuo prodotto tra le [migliori offerte di Case e Alimentatori](https://www.trovaprezzi.it/prezzi_case-alimentatori.aspx?utm_source=pdf&utm_medium=referral&utm_campaign=pdf_154)

#### I/O Panel

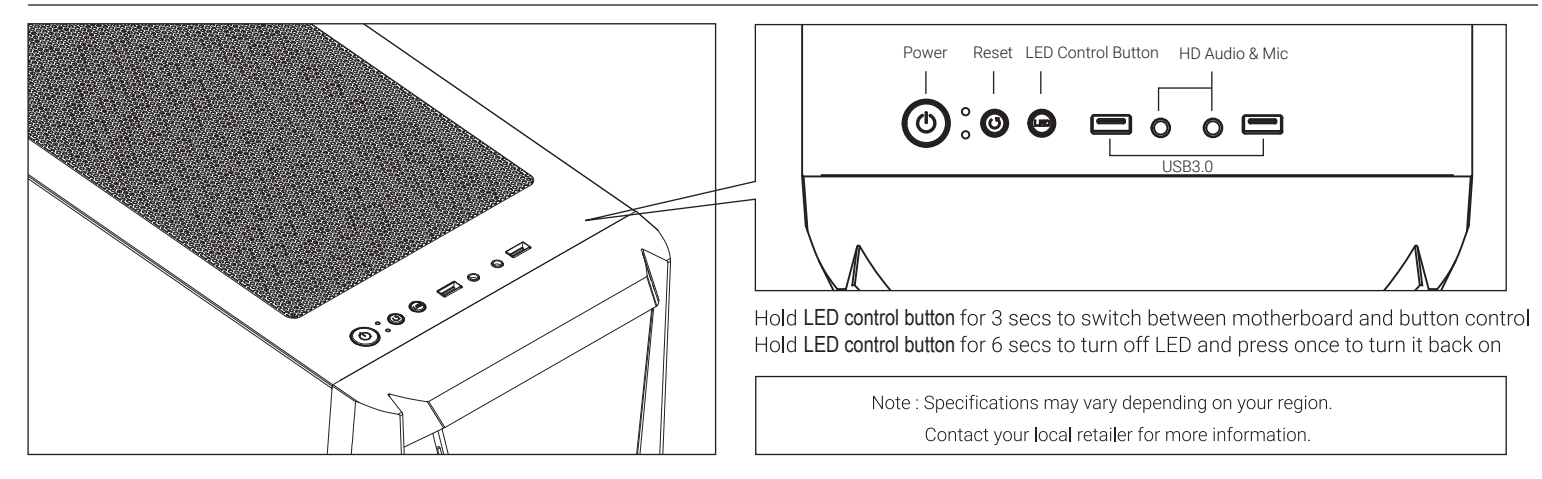

RGB Fan Hub (H66C)

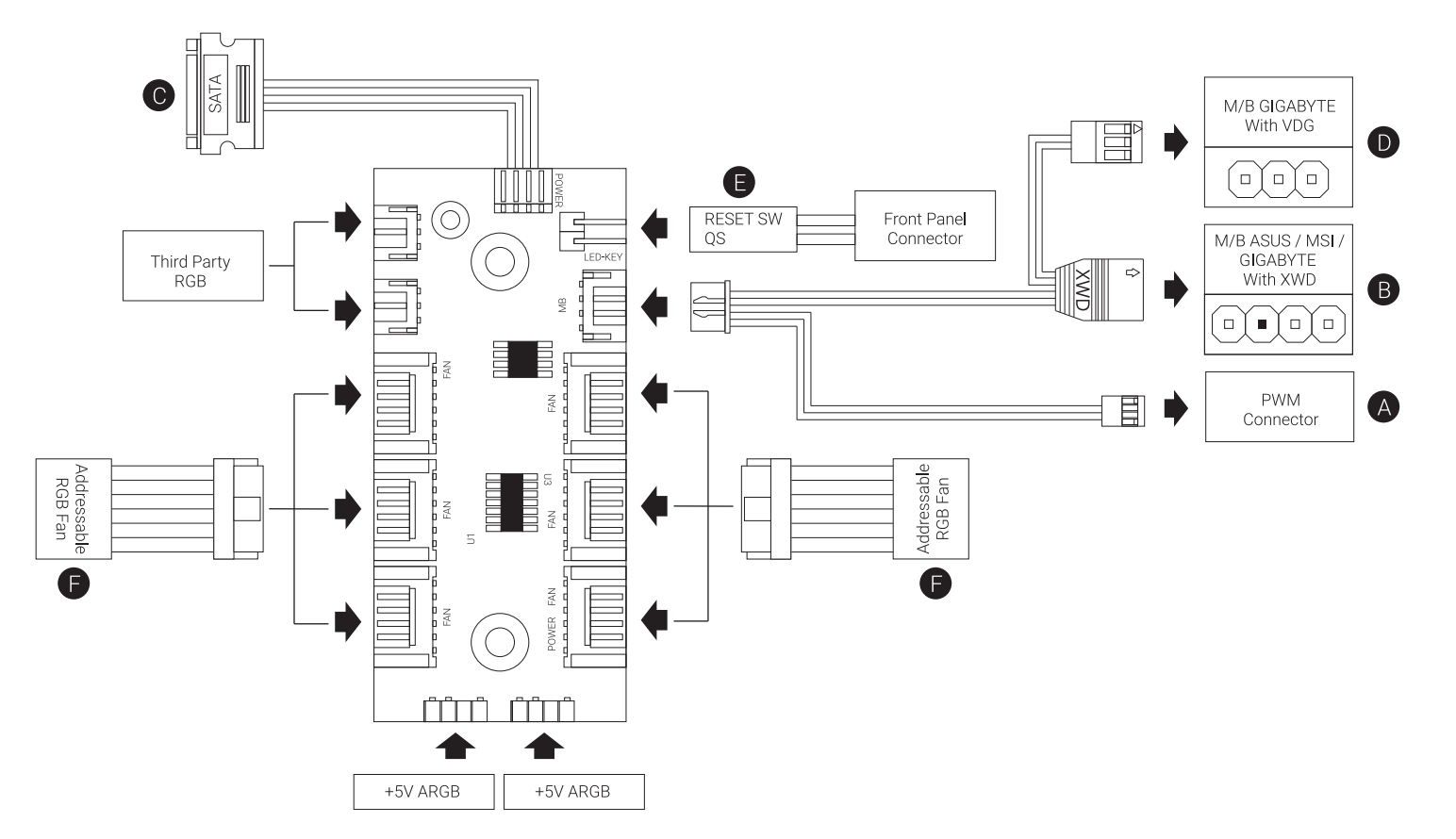

#### English

Connection Set Up User Guide For ASUS Aura Sync, MSI Mystic Light Sync, and GIGABYTE RGB Fusion Motherboards

- 1. Connect (A) to motherboard's PWM socket 2. Connect (B) to motherboard's Addressable RGB socket 3. Connect (C) to PSU's SATA connector
- For GIGABYTE RGB Eusion Motherboards 1. Connect (A) to motherboard's PWM socket 2. Connect (D) to motherboard's Addressable RGB socket 3. Connect (C) to PSU's SATA connector
- For Non-Addressable RGB Motherboards
- 1. Connect (A) to motherboard's PWM socket
- 2. Connect the 2-Pin reset switch connector (E) with your hub.
- 3. Connect (C) to PSU's SATA connector
- 4. Use the RGB fan connectors (F) to connect the Addressable RGB fans with your hub.

#### Español

Guía del usuario: configuración de la conexión Para placas base con sincronización de iluminación ASUS Aura Sync, MSI Mystic Light Sync, GIGABYTE RGB Fusion 1. Conecte (A) a la toma PWM de la placa base 2. Conecte (B) a la toma RGB direccionable de la placa base 3. Conecte (C) al conector SATA de la PSU

- Para placas base GIGABYTE RGB Fusion 1. Conecte (A) a la toma PWM de la placa base 2. Conecte (D) a la toma RGB direccionable de la placa base 3. Conecte (C) al conector SATA de la PSU
- Para placas base RGB no direccionables
- 1. Conecte (A) a la toma PWM de la placa base 2. Conecte el conector del interruptor de reinicio de dos clavijas
- (E) a su concentrador.
- 3. Conecte (C) al conector SATA de la PSU
- 4. Utilice los conectores del ventilador RGB (F) para conectar
- los ventiladores de la RGB direccionable con su concentrador.

# Deutsche

Verbindungen herstellen

- ASUS Aura Sync, MSI Mystic Light Sync, GIGABYTE RGB Eusion-Motherboards
- 1. (A) an den PWM-Sockel des Motherboards anschließen 2. (B) an den Addressable-RGB-Sockel des Motherboards
- anschließen 3. (C) an den SATA-Anschluss des Netzteils anschließen
- 
- GIGABYTE-RGB-Fusion-Motherboards
- 1. (A) an den PWM-Sockel des Motherboards anschließen 2. (D) an den Addressable-RGB-Sockel des Motherboards anschließer
- 3. (C) an den SATA-Anschluss des Netzteils anschließen

#### Motherboards ohne RGB-Adressierung

- 1. (A) an den PWM-Sockel des Motherboards anschließen
- 2. Schließen Sie den zweipoligen Reset-Verbinder (E) an den Hub an.
- 3. (C) an den SATA-Anschluss des Netzteils anschließen 4. Verbinden Sie die adressierbaren RGB-Lüfter über die RGB-Lüfteranschlüsse (F) mit dem Hub.

# Français

- Guide de configuration de la connexion Pour la synchronisation des cartes mères ASUS Aura Sync,
- MSL Mystic Light Sync. GIGARYTE RGB Eusion 1. Connectez (A) à la prise PWM de la carte mère
- 2. Connectez (B) à la prise RVB adressable de la carte mère 3. Connectez (C) au connecteur SATA de l'alimentation.

# Pour les cartes mères RVB Fusion de GIGABYTE

- 1. Connectez (A) à la prise PWM de la carte mère. 2. Connectez (D) à la prise RVB adressable de la carte mère.
- 3. Connectez (C) au connecteur SATA de l'alimentation.
- Pour les cartes mères RVB non adressables
- 1. Connectez (A) à la prise PWM de la carte mère.
- 2. Connectez le connecteur du commutateur de réinitialisation avec 2 broches (E) à votre concentrateur
- 3. Connectez (C) au connecteur SATA de l'alimentation 4. Utilisez les connecteurs de ventilateur RVB (F) pour connecter
- les ventilateurs RVB adressables à votre concentrateur

#### Русский

Настройка подключения Руководство пользователя Для системных плат ASUS Aura Sync, MSI Mystic Light Sync, **GIGABYTE RGB Fusion** 

- 1. Подключите (А) к разъему ШИМ на системной плате
- 2. Подключите (B) к разъему Addressable RGB на системной плате
- 3. Подключите (С) к разъему SATA на блоке питания

Для системных плат GIGABYTE RGB Fusion

- 1. Подключите (А) к разъему ШИМ на системной плате 2. Подключите (D) к разъему Addressable RGB на системной
- плате 3. Подключите (С) к разъему SATA на блоке питания
- Для системных плат без функции адресной RGB-подсветки
- 1 Полключите (А) к разъему ШИМ на системной плате
- 2. Полключите 2-контактный разъем кнопки перезагрузки (E) к концентратору.
- 3. Подключите (С) к разъему SATA на блоке питания 4. Разъемы вентилятора RGB (F) служат для подключения

#### 日本語

接続設定ユーザーガイド

#### ASUS Aura Sync, MSI Mystic Light Sync, GIGABYTE RGB Fusion マザーボードの場合

- 1. (A) をマザーボードのPWMソケットに接続します
- 2. (B) をマザーボードのアドレス指定可能RGBコネクタに 接続します
- 3. (C) をPSUのSATAコネクタに接続します
- GIGABYTE RGB Fusionマザーボードの場合
- 1. (A) をマザーボードのPWMソケットに接続します
- 2. (D) をマザーボードのアドレス指定可能RGBコネクタに 接続します
- 3. (C) をPSUのSATAコネクタに接続します

#### 非アドレス指定可能RGBマザーボードの場合

- 1. (A) をマザーボードのPWMソケットに接続します
- 2.2 ピンリセットスイッチコネクタ (E) をハブに接続します。
- 3. (C) をPSUのSATAコネクタに接続します
- 4. RGB ファンコネクタ (F) を使用して、アドレス指定可能 RGBファンをハプに接続します。
- жалғаныз

### Per scheda madre RGB non indirizzabile 1. Collegare (A) al connetore PWM della scheda madre 2. Collegare il connettore di ripristino a 2 pin (E) all'hub-3. Collegare (C) al connettore SATA della PSU

RGB indirizzabile all'hub.

## Português

Italiano

madre

madre

GIGARYTE RGB Eusion

- Guia do Usuário de Configuração de Conexão Para as placas mãe ASUS Aura Sync, MSI Mystic Light Sync, **GIGABYTE RGB Fusion**
- 1. Conecte (A) ao soquete PWM da placa-mãe
- 2. Conecte (B) ao soquete RGB endereçável da placa-mãe 3. Conecte (C) ao conector SATA da PSU
- Para placas-mãe GIGABYTE RGB Fusion
- 1. Conecte (A) ao soquete PWM da placa-mãe
- 2. Conecte (D) ao soquete RGB endereçável da placa-mãe 3. Conecte (C) ao conector SATA da PSU

- Para placas-mãe RGB não endereçáveis 1. Conecte (A) ao soquete PWM da placa-mãe
- 2. Conectar o conector do comutador de reajuste de 2 pinos
- (E) com seu concentrador
- 3. Conecte (C) ao conector SATA da PSU 4. Use os conectores de ventilador RGB (F) para conectar os
- ventiladores RGB Endereçáveis com seu concentrador.
- вентиляторов с адресацией RGB к концентратору.

Қазақ тілі

- ASUS Aura Sync, MSI Mystic Light Sync, GIGABYTE RGB Fusion аналық тақталары үшін 1 (А) аналык такталағы PWM уяшығына жалғаныз
- 2. (В) аналық тақтасының бағытталатын RGB коннекторына жалғаныз
- 3. (C) PSU құралының SATA коннекторына жалғаңыз
- GIGABYTE RGB Fusion аналық тақталары үшін
- 1. (А) аналық тақтадағы PWM ұяшығына жалғаңыз 2. (D) аналык тактасынын бағытталатын RGB
- коннекторына жалғаңыз
- 3. (C) PSU құралының SATA коннекторына жалғаңыз
- Бағытталмайтын RGB аналық тақталары үшін 1. (А) аналық тақтадағы PWM ұяшығына жалғаңыз

Guida alla configurazione della connessione Per scheda madre ASUS Aura Sync, MSI Mystic Light Sync,

1 Collegare (A) al connetore PWM della scheda madre 2. Collegare (B) al connetore RGB indirizzabile della scheda

3. Collegare (C) al connettore SATA della PSU

Per scheda madre GIGABYTE RGB Fusion 1. Collegare (A) al connetore PWM della scheda madre 2. Collegare (D) al connetore RGB indirizzabile della scheda

3. Collegare (C) al connettore SATA della PSU

4. Utilizzare i connettori ventola RGB (F) per collegare le ventole

#### Polski

Przewodnik użytkownika - Ustanowienie połączenia Dla płyt głównych ASUS Aura Sync, MSI Mystic Light Sync, GIGARYTE RGB Eusion 1. Podłączyć (A) do gniazda PWM płyty głównej 2. Podłączyć (B) do gniazda adresowalnego RGB płyty głównej 3. Podłaczyć (C) do złacza SATA PSU Dla płyt głównych GIGABYTE RGB Fusion 1. Podłączyć (A) do gniazda PWM płyty głównej

- 2. Podłączyć (D) do gniazda adresowalnego RGB płyty głównej
- 3. Podłączyć (C) do złącza SATA PSU

Dla płyt głównych z nieadresowalnym RGB

- 1. Podłączyć (A) do gniazda PWM płyty głównej
- 2. Połaczyć 2-stykowe złacze przełacznika zerowania (E) z koncentratorem
- 3. Podłączyć (C) do złącza SATA PSU
- 4. Użyć złączy wentylatora RGB (F) do połączenia adresowalnych wentylatorów RGB z koncentratorem.

#### 繁中/简中

連接設定使用設服 <sub>主</sub>及政定设备。<br>吏用ASUS Aura Sync, MSI Mystic Light Sync, GIGABYTE RGB Fusion主板 rusion王恢<br>1. 將接頭(A)連接到主板的PWM插座 + , ng 弦頭(^)建接却主似的FWM抽座<br>2. 將接頭(B)連接到主板的可編程 RGB的插座<br>3. 將接頭(C)連接到電源的SATA接頭 使用GIGABYTE RGB Fusion主板<br>1. 將接頭(A)連接到主板的PWM插座<br>2. 將接頭(D)連接到主板的可編程 RGB的插座 R 將接頭(C)連接到雷源的SATA接頭 使用無法支援可編程 RGB的主板 &舟無巡久。<br>將接頭(A)連接到主板的PWM插座<br>2. 將2-pin Reset 接頭(E)插到Hub上<br>3. 將接頭(C)連接到電源的SATA接頭 连接设定使用说明 圧及&足は/ilでは)<br>使用ASUS Aura Sync, MSI Mystic Light Sync, GIGABYTE RGB  $Fusion \pm k\overline{k}$ rusion土伋<br>1. 将接头(A)连接到主板的PWM插座 使用GIGABYTE RGB Fusion主板 将接头(A)连接到主板的PWM插座 3. 将接头(C)连接到电源的SATA接头 使用无法支援可编程的RGR的主板 将接头(A)连接到主板的PWM插座 2 将2-nin Reset 接头(F)插到Hub上 4. 将支持可编程RGB风扇的接头(F)插到控制小板上

#### Türkçe

Bağlantı Ayarı Kullanım Kılavuzu ASUS Aura Sync, MSI Mystic Light Sync, GIGABYTE RGB Fusion Ana Kartlar İcin 1. (A) kısmını ana kartın PWM vuvasına bağlayın 2. (B) kısmını ana kartın Adreslenebilir RGB vuyasına bağlayın 3. (C) kısmını PSU'nun SATA bağlayıcısına bağlayın GIGABYTE RGB Fusion Ana Kartlar İçin 1. (A) kısmını ana kartın PWM yuvasına bağlayın 2. (D) kısmını ana kartın Adreslenebilir RGB vuvasına bağlayın 3. (C) kısmını PSU'nun SATA bağlayıcısına bağlayın Adreslenemez RGB Ana Kartlar İçin 1. (A) kısmını ana kartın PWM yuvasına bağlayın 2. 2 pimli sıfırlama anahtarı bağlayıcısını (E) dağıtıcınıza bağlayın. 3. (C) kısmını PSU'nun SATA bağlayıcısına bağlayın 4. Adreslenebilir RGB fanlarını dağıtıcınıza bağlamak için RGB fan bağlayıcılarını (F) kullanın.

Байланысты орнату бойынша пайдаланушы нұсқаулығы

2. 2 істікті ысыру қосқышының коннекторын (Е)

шоғырландырғышпен жалғаныз

3. (C) PSU құралының SATA коннекторына жалғаңыз

4 RGB желлеткіш коннекторларын (F) пайлаланып

бағытталатын RGB желдеткіштерін шоғырландырғышпен